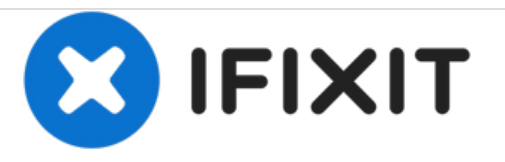

# **Reemplazo de disco duro Dell Vostro 5470**

Escrito por: Johnathan Hammond

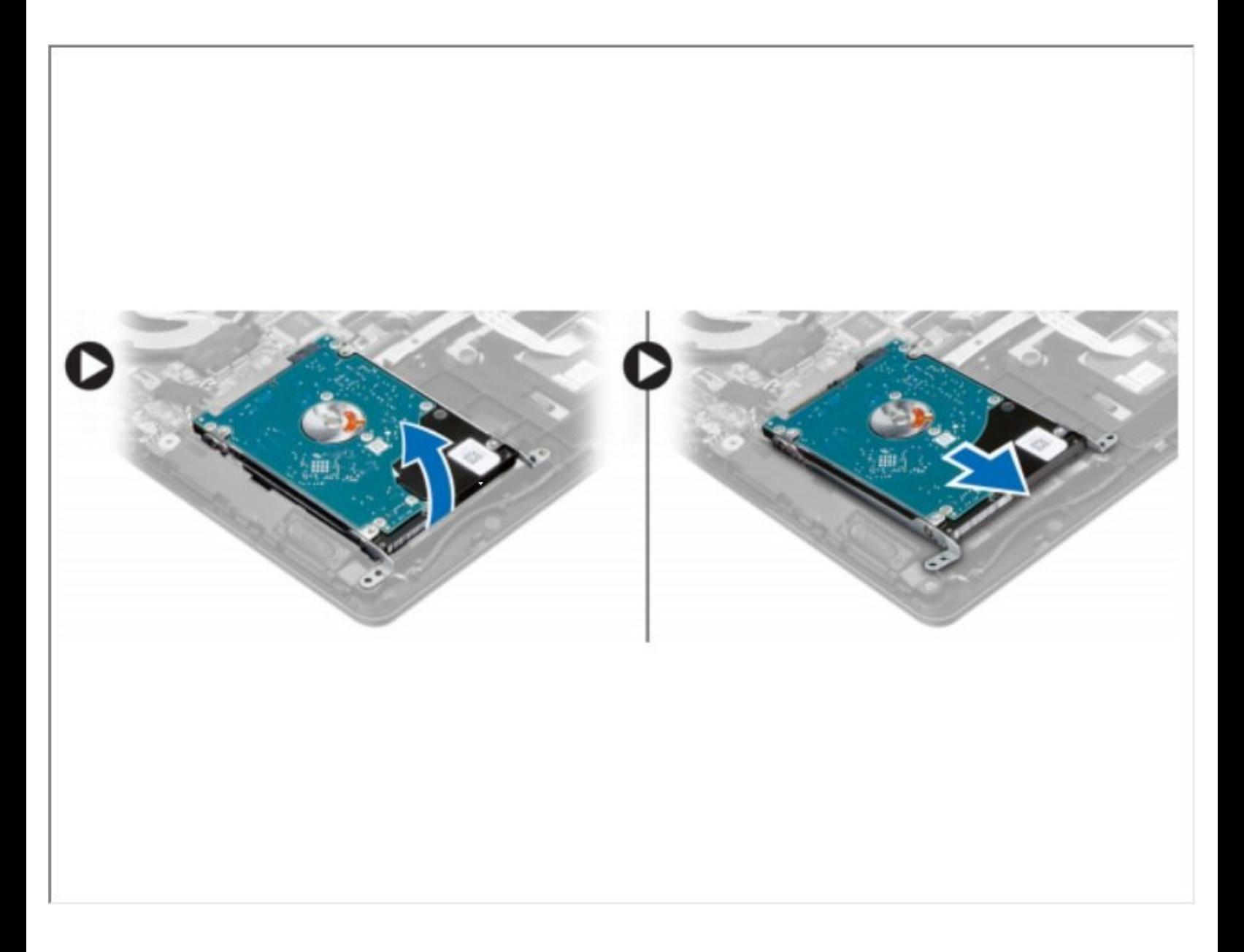

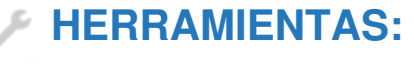

Phillips #0 [Screwdriver](file:///Tienda/Tools/Phillips-0-Screwdriver/IF145-005) (1)

## **Paso 1 — Retire los tornillos**

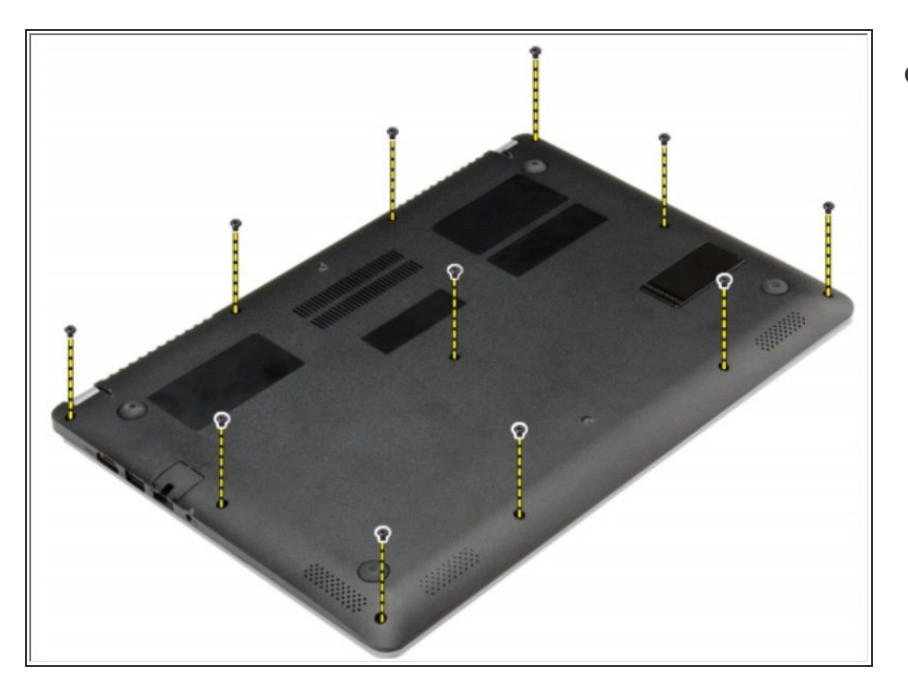

Retire los tornillos que aseguran la cubierta de la base a la computadora.  $\bullet$ 

## **Paso 2 — Aflojar la cubierta de la base**

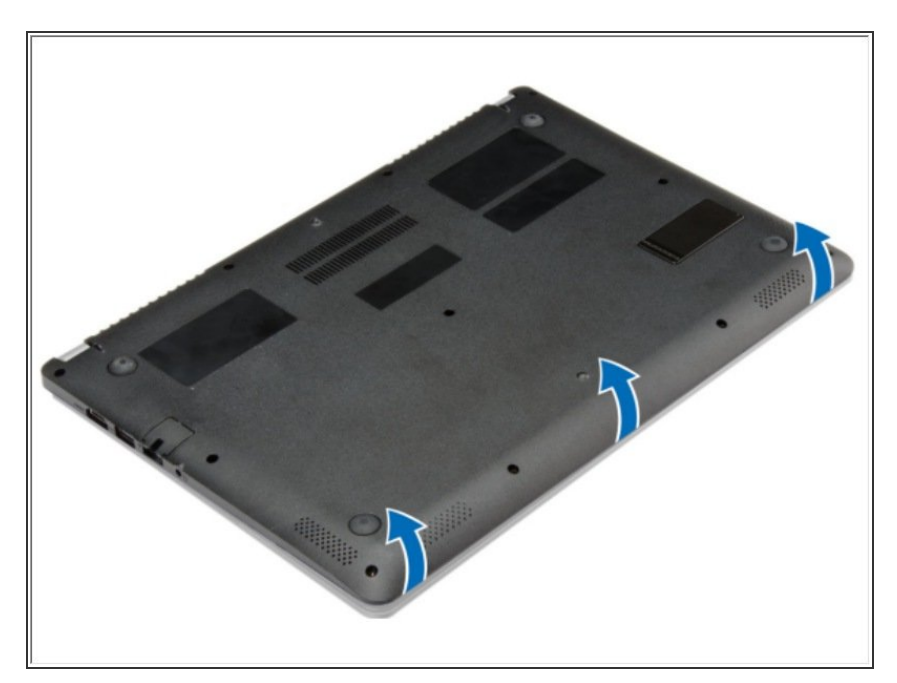

Levante la cubierta de la base a lo largo de los bordes para aflojarla.

#### **Paso 3 — Retirar la cubierta de la base**

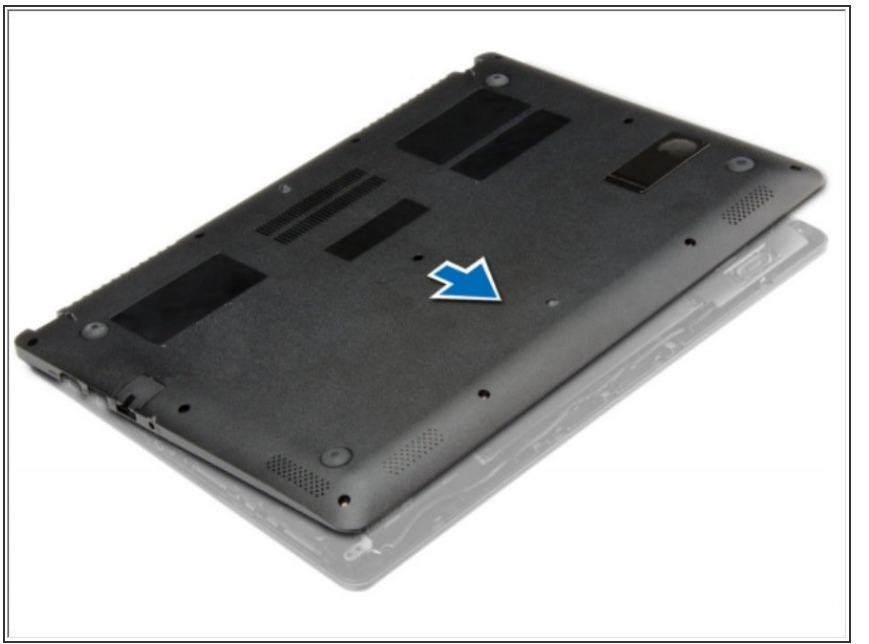

- Levante y retire la cubierta de la base de la computadora.  $\bullet$
- Si esto es todo lo que está haciendo, siga el paso a la inversa, si no, vaya al siguiente paso.

#### **Paso 4 — Desconectar el cable de la batería**

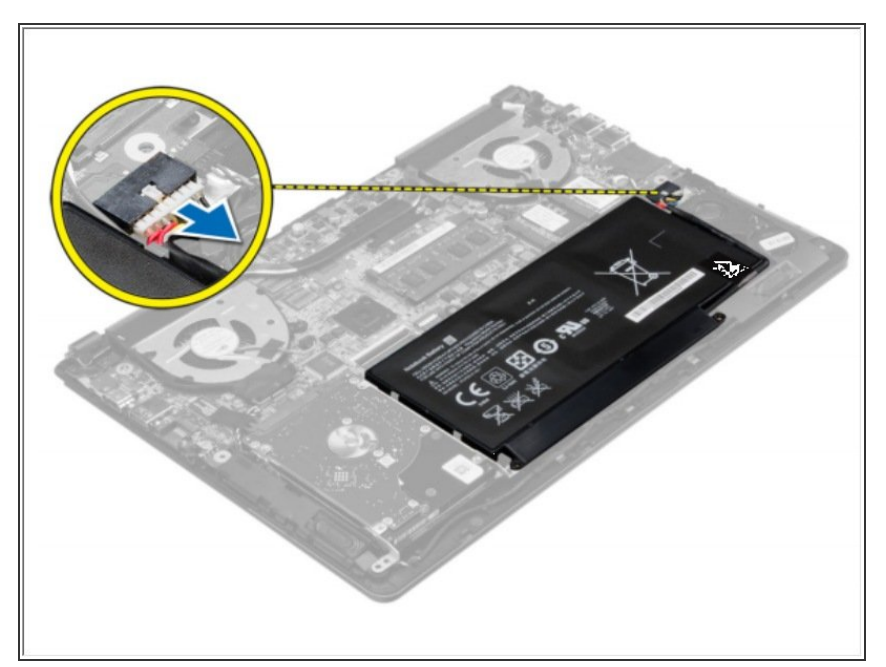

Desconecte el cable de la batería de su conector en la placa del sistema.

#### **Paso 5 — Liberando las pestañas**

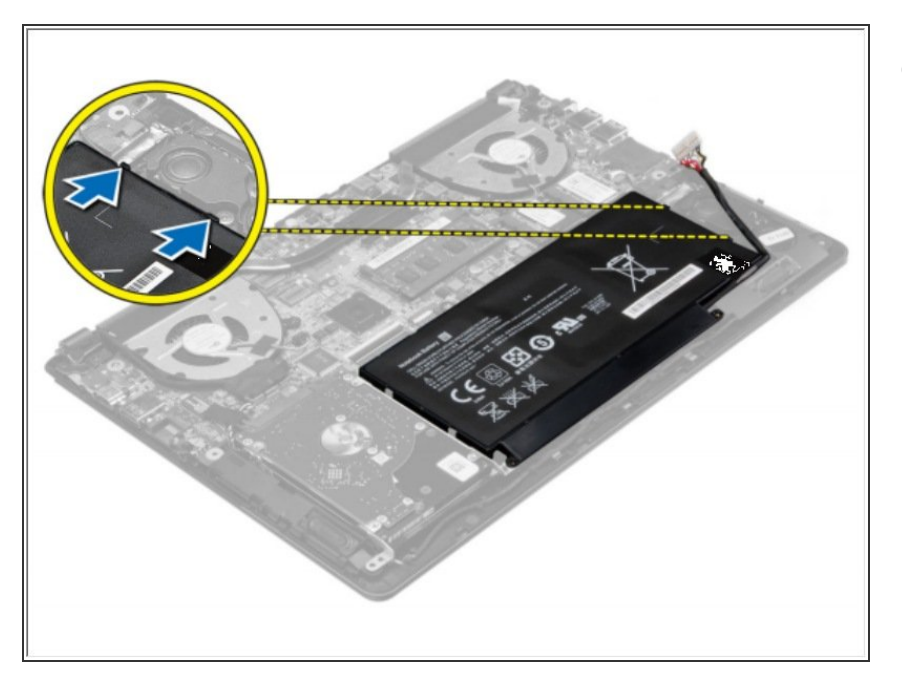

Suelte las pestañas que aseguran la batería en el compartimento de la batería.  $\bullet$ 

# **Paso 6 — Retirar la batería**

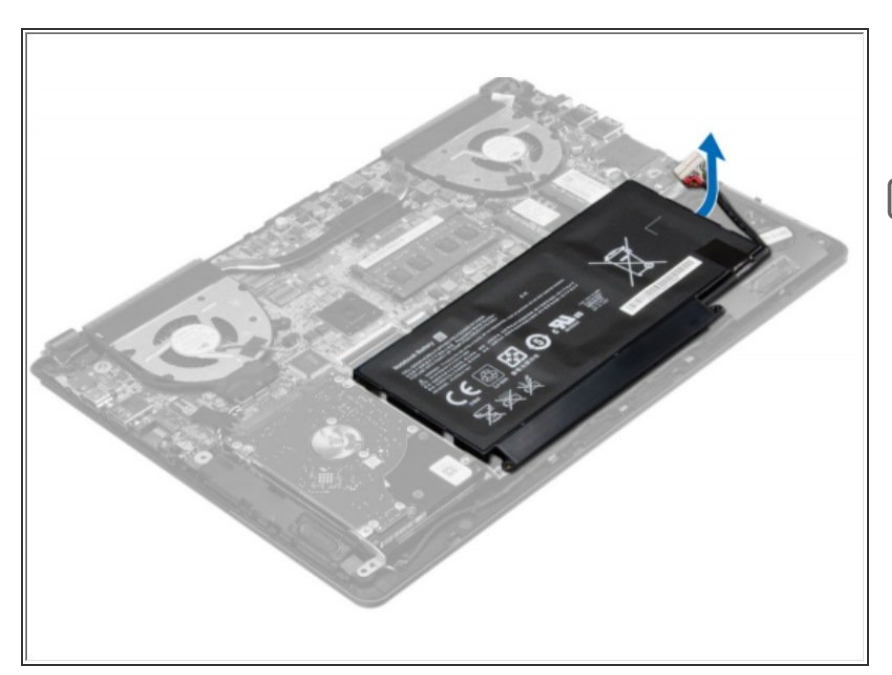

- Levante y retire la batería de la computadora.
- Si esto es todo lo que está haciendo, siga el paso a la inversa, si no, vaya al siguiente paso.

#### **Paso 7 — Disco Duro**

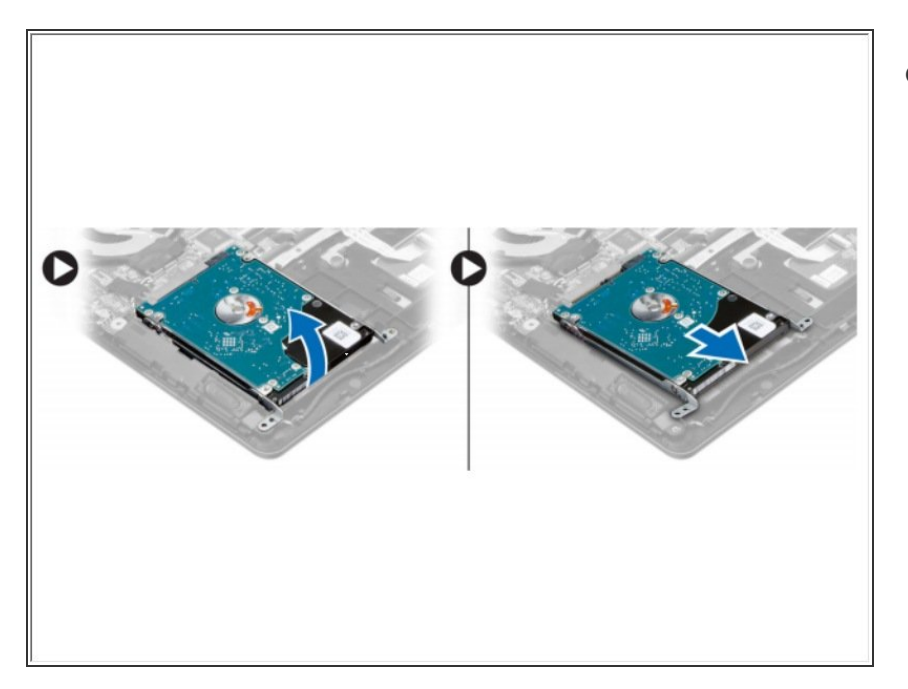

Levante el conjunto del disco duro hacia arriba para liberarlo de su compartimento en la computadora. Retire el disco duro de la computadora.  $\bullet$ 

#### **Paso 8**

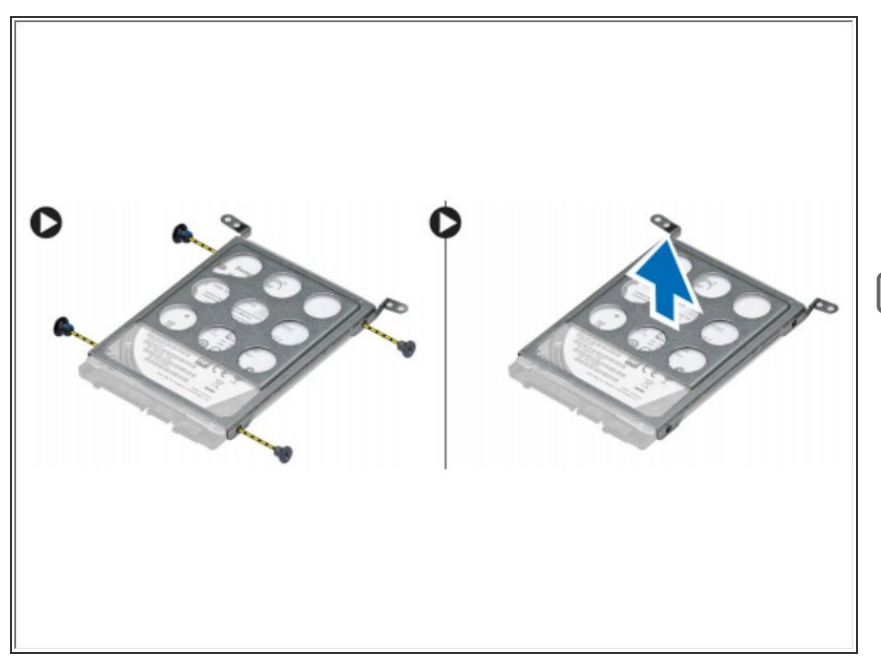

- Retire los tornillos que fijan el disco duro al conjunto del disco duro.
	- Levante y retire el disco duro del conjunto del disco duro.
- Si esto es todo lo que está haciendo, siga el paso a la inversa, si no, vaya al siguiente paso.

Para volver a armar su dispositivo, siga estas instrucciones en orden inverso.